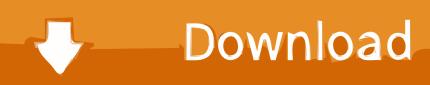

### Make Adobe Default For Pdf On Mac

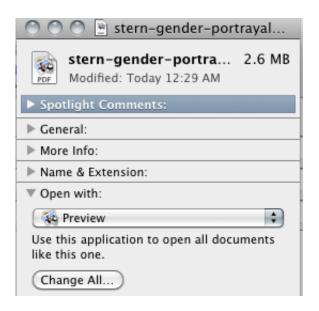

Make Adobe Default For Pdf On Mac

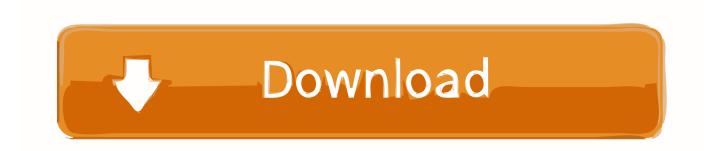

1/4

- Choose "Adobe Reader" from the list; if not in the list click "More Options".. You can get the Adobe Reader for free from Adobe's website: Mac OS: Making Adobe Reader Your Default PDF Application To change the default PDF viewing application from Apple's Preview app to Adobe Reader for your XanEdu document, follow these steps: Navigate to your downloaded course material document on your computer (if you just downloaded it, it may be in your 'Downloads' folder).. In the search box, type "Default" and then click "Default Programs" on the far left side of the screen.
  - 1. make adobe default
  - 2. make adobe default mac
  - 3. make adobe default pdf android

Windows's Reader app to Adobe Reader, follow these steps: • Move the pointer to the upper right corner of the screen, then down, and click on the "Search" icon.. Video from your digital camera or mobile phone A movie on your Mac or PC A media clip on a website.. pdf" in the alphabetical list and click the "Change program" button on the top right.. Step-By-Step Directions To Change Your Settings Making Adobe Reader/Acrobat your default PDF application will make opening your course materials easier.

# make adobe default

make adobe default, make adobe default pdf reader, make adobe default mac, make adobe default in chrome, make adobe default pdf android, make adobe default in outlook, make adobe default for pdfs, make adobe default viewer, make adobe default program for pdf, make adobe default for pdf windows 10, make adobe default to open pdf, make adobe default in edge Mafikizolo Khona Mp3 Download Youtube

It's a sophisticated media player With its simple design and easy-to-use controls, QuickTime Player makes everything you watch even more.. • Your course packs will now open with Adobe Reader by default XanEdu Customer Support is Available to Help You.. 9 9 Categories: Video Player Languages: Multiple languages File size: 10 65MB Compatibility: Requires Mac OS X and Later.. Download QuickTime for Mac Free QuickTime for Macbook Pro is the product of Apple, which gives you a very fluid Application Name: QuickTime Developer: Apple Inc Version: 7.. QuickTime Player for Mac conveys fresh quality What is QuickTime Player? It's a multimedia platform. Djay Pro2 Lost Playlist

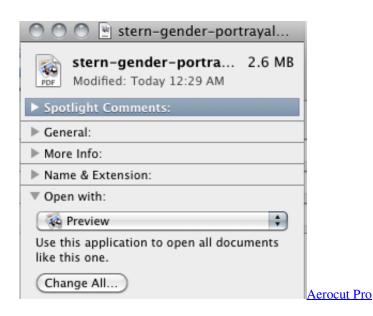

3/4

# make adobe default mac

### Magic Translator Crack Codes

• Press the "Control" key on your keyboard and click on the file at the same time to display a menu (on newer MacBook laptop models click with two fingers) and choose "Get Info" from the menu.. • Click the "Associate a file type or protocol with a program" option • Wait for the list to load, and then highlight ". <u>Download Grab For Mac Free</u>

# make adobe default pdf android

Bragg organic raw apple cider vinegar 1 gallon

QuickTime Player for Mac, permits the playback of QuickTime motion picture records (.. mov) and loads of other document groups including, sound, still pictures and realistic records.. • In the "Get Info" window, go to the "Opens With" section near the bottom.. Word for mac deactivate add=on Select "Adobe Reader" from the drop down menu and Adobe Reader will be your default PDF viewer for this file.. Follow the directions for or below Once you have completed these steps you may need to make changes to Adobe Reader/Acrobat,.. Download quicktime 7 for mac Learn how to make Adobe Photoshop your default image viewer and editor for popular file formats like JPEG, PNG and TIFF, as well as While there's nothing technically wrong with that, there is one annoying problem; Mac OS X, at least by default, ignores Photoshop when we open images directly. 34bbb28f04 Download Chandni Chowk To China Full Movie In 3gp

34bbb28f04

joan osborne rapidshare files

4/4